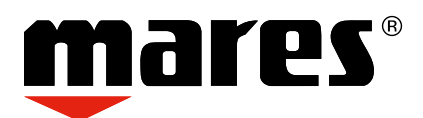

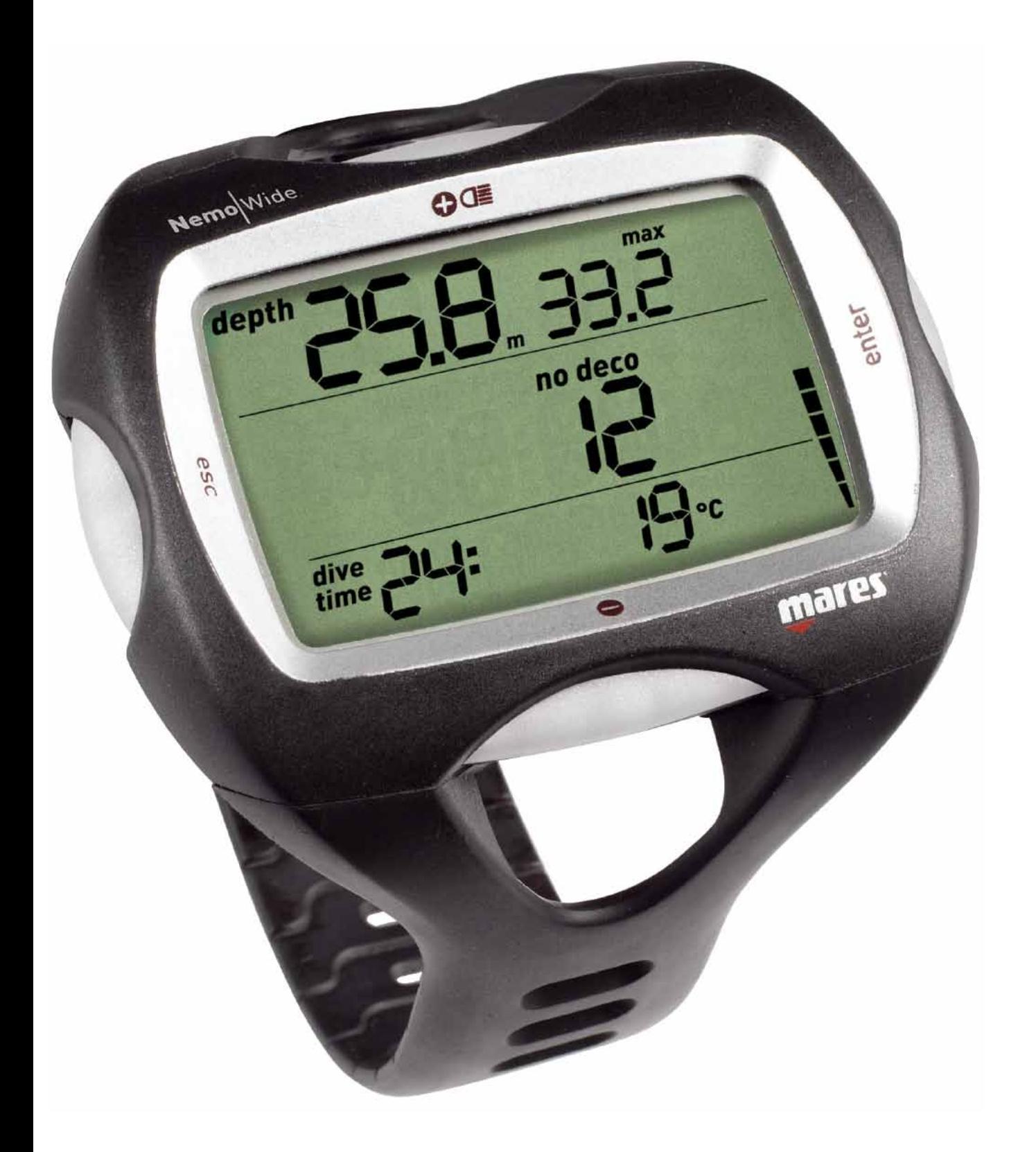

# Ordenador de buceo Nemo Wide

Manual de instrucciones

## **• ÍNDICE**

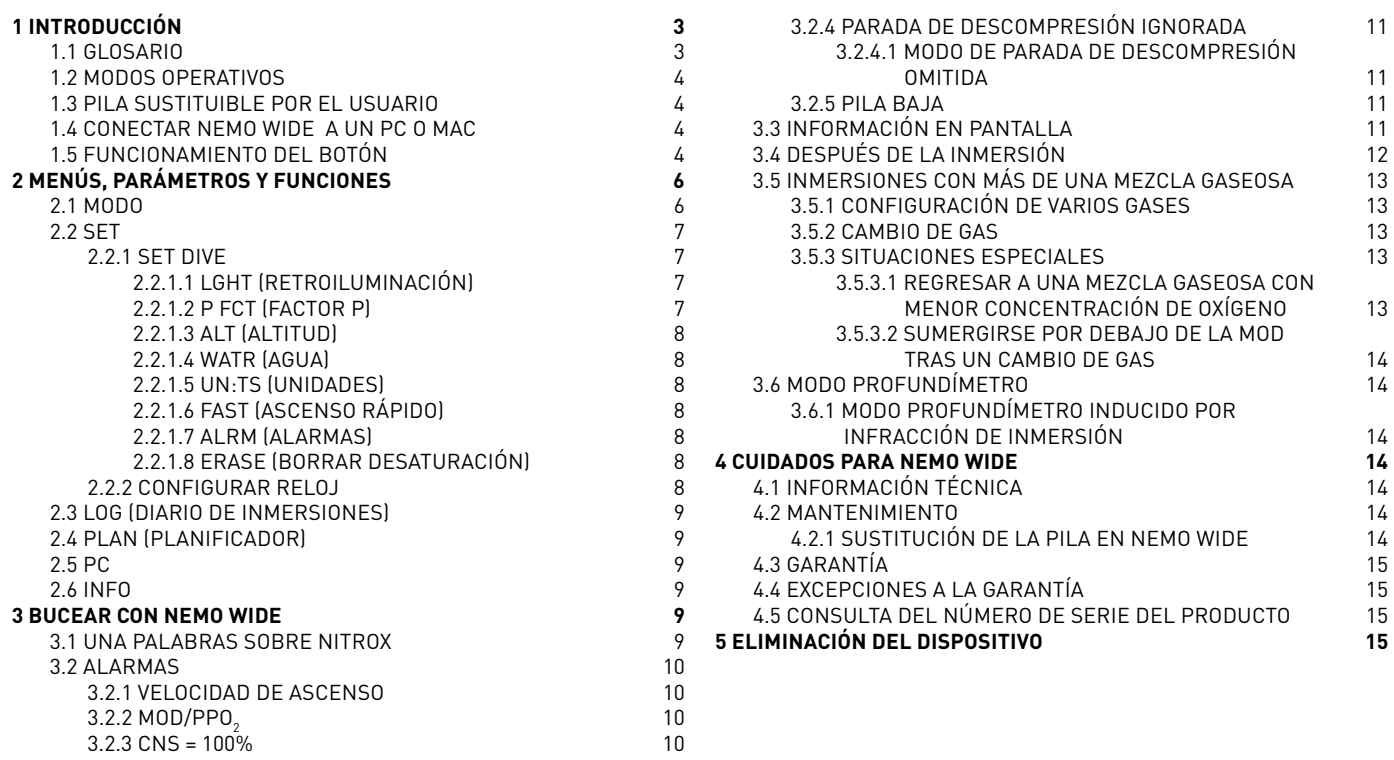

## **• 1 Introducción**

## **1.1 Glosario**

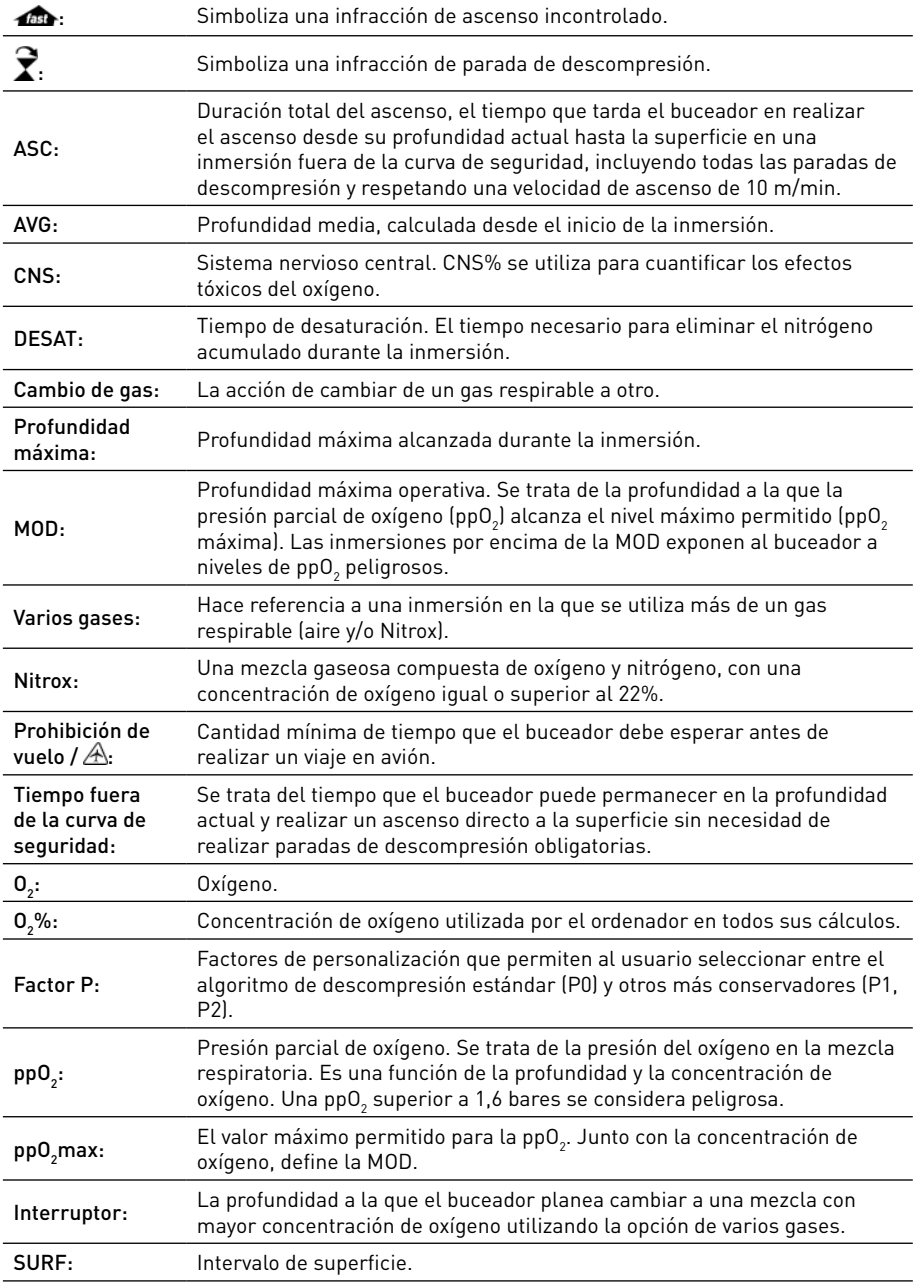

## **1.2 MODOS OPERATIVOS**

Las funciones del ordenador Nemo Wide se pueden agrupar en tres categorías, cada una de las cuales corresponde a un modo de funcionamiento específico:

- modo superficie: Nemo Wide está seco en la superficie. Puede cambiar las configuraciones, consultar el diario de inmersiones, utilizar el planificador de inmersiones, comprobar la desaturación restante tras una inmersión, realizar descargas a su ordenador personal y mucho más;
- modo inmersión: Nemo Wide monitoriza la profundidad, el tiempo y la temperatura y realiza todos los cálculos de descompresión; el modo inmersión se puede dividir a su vez en 4 subcategorías:
	- preinmersión (Nemo Wide está en la superficie pero monitoriza de forma activa la presión ambiental para comenzar a calcular una inmersión en el instante en que se sumerja por debajo de 1,2 m);
	- inmersión
	- salida a la superficie (Nemo Wide está en la superficie al final de una inmersión; el cálculo del tiempo de inmersión se detiene, pero si el buceador vuelve a sumergirse antes de tres minutos, el cálculo se reanuda incluyendo el tiempo transcurrido en la superficie;
	- postinmersión (transcurridos tres minutos en el modo de salida a la superficie, Nemo Wide cierra el diario de inmersiones y pasa a una pantalla que muestra el tiempo de desaturación, el tiempo de prohibición de vuelo y el intervalo de superficie; esta estado se mantiene hasta que el tiempo de desaturación y prohibición de vuelo se reducen a cero).
- modo reposo: el ordenador está en la superficie y no se ha utilizado durante al menos 1 minuto (10 minutos desde el modo preinmersión). Aunque el ordenador parece estar completamente apagado, sigue estando activo. Nemo Wide computa la desaturación tisular y comprueba la presión ambiental cada 20 segundos para monitorizar el entorno de forma ininterrumpida.

## **1.3 PILA SUSTITUIBLE POR EL USUARIO**

Nemo Wide utiliza una pila CR2450 sustituible por el usuario. En la sección 4.2.1 encontrará las instrucciones de sustitución de la pila. Las pilas de buena calidad deberían durar unas 300-500 inmersiones, en función del uso de la retroiluminación y la temperatura del agua. Las inmersiones en aguas frías, el uso de la retroiluminación y el avisador sonoro aumentan el consumo de la pila.

La pantalla le avisa del estado de la pila. Las tres situaciones posibles se describen a continuación:

- el símbolo de la pila no está visible en las pantallas preinmersión e inmersión: la carga restante de la pila es adecuada para bucear;
- el símbolo fijo de la pila aparece en la pantalla (inmersión y preinmersión): queda carga suficiente para unas inmersiones más, pero debería considerar sustituir la pila en cuanto sea posible;
- el símbolo de la pila parpadea en la pantalla: la pila no tiene suficiente carga para bucear. Si esto sucede durante una inmersión, no debe realizar ninguna inmersión más hasta sustituir la pila. Si ve el símbolo parpadeante de la pila en la superficie, tenga en cuenta que Nemo Wide no funcionará como ordenador de buceo y no se encenderá al sumergirse.

El nivel exacto de carga de la pila también se puede encontrar en la página "INFO" (vea la sección 2.6).

## **1.4 CONECTAR Nemo Wide A UN PC o Mac**

Para conectar Nemo Wide a un ordenador PC o Macintosh, utilice la abrazadera opcional y el cable USB y Dive Organizer para descargar sus inmersiones en un PC o Divers' Diary para descargarlas en un Mac. Ambos programas de software se puede descargar en www.mares. com.

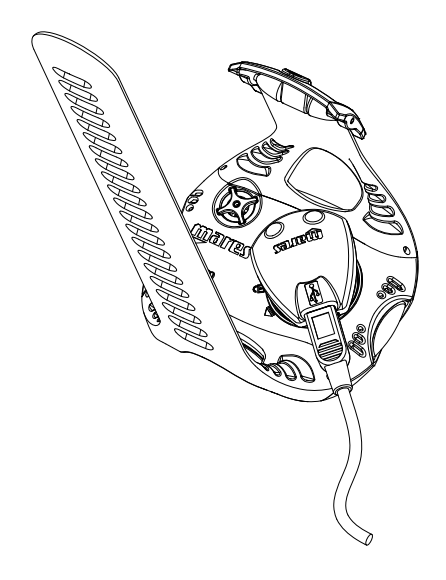

## **1.5 FUNCIONAMIENTO DEL BOTÓN**

Nemo Wide tiene 4 botones, marcados como , , **esc** y **enter**. En la superficie, **enter** le permite acceder a un menú y confirmar un parámetro, **esc** sale de un menú y sube un nivel  $\bigcirc$  v  $\bigcirc$  aumenta/reduce el valor de un parámetro o pasa al siguiente elemento de una lista.

Durante la inmersión, el botón  $\Theta$  modifica la fila superior (información de profundidad),  $m$ ientras que el botón  $\bigcirc$  modifica el ángulo inferior derecho de la pantalla. Mantenga pulsado el botón  $\Box$  para activar la retroiluminación.

A continuación, presentamos una descripción general de las funciones del botón tanto en el modo superficie como durante una inmersión.

## **MODO SUPERFICIE**

s. pulsar

> mantener pulsado: RETROILUMINACIÓN (siempre, a excepción de cuando G2 = ON y  $0<sub>2</sub>$ % está en pantalla)

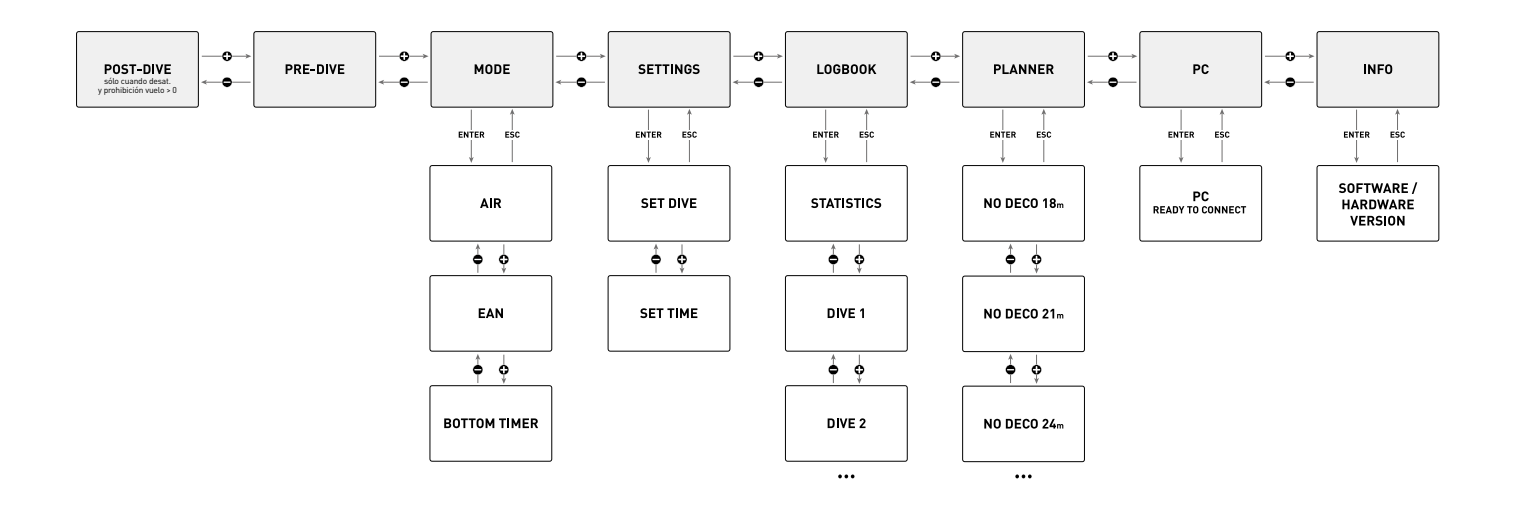

# **MODO INMERSIÓN**

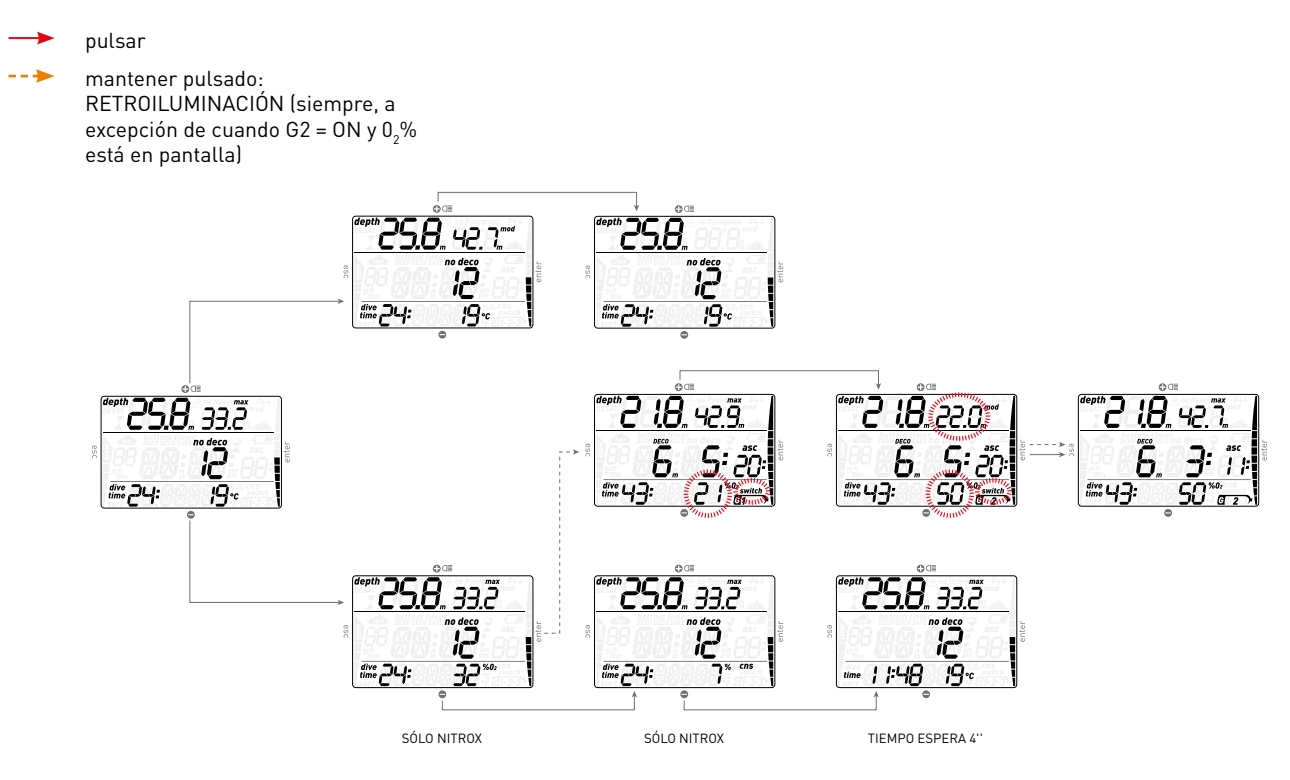

### **• 2 Menús, parámetros y funciones**

Este capítulo describe detalladamente todos los menús, parámetros y funciones del ordenador de buceo Nemo Wide.

Nemo Wide siempre se enciende en el modo preinmersión. Desde aquí, pulsando el botón  $\circ$   $\blacksquare$ , podrá desplazarse por las siguientes secuencias de menús:

- **MOdE**: le permite definir el ordenador en modo aire, Nitrox o profundímetro;
- **CONFIRMAR**: le permite ver y cambiar todos los parámetros relacionados con el ordenador de buceo;
- **DIARIO DE INMERSIONES**: le permite acceder al historial detallado de las inmersiones realizadas;
- **PLANIFICADOR**: le permite ver los tiempos fuera de la curva de seguridad como una función de la profundidad basada en la carga actual de nitrógeno;
- **PC**: le permite descargar inmersiones en un PC o Mac
- **INFO**: le permite ver información sobre el software y hardware de su Nemo Wide.

El modo **preinmersión** prepara el ordenador para bucear y garantiza que Nemo Wide comience a monitorizar la inmersión en cuanto se alcance una profundidad de 1,2 m. Si inicia la inmersión sin poner Nemo Wide en modo **preinmersión**, comenzará a monitorizar la inmersión automáticamente pero con un retraso de hasta 20 segundos respecto a la inmersión.

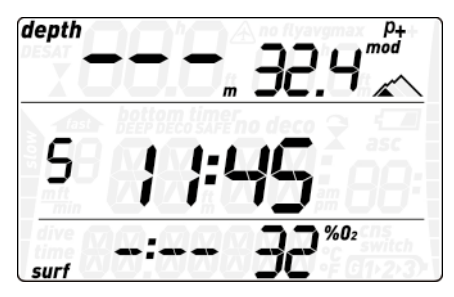

La pantalla de preinmersión muestra el factor p y los parámetros de altitud, la hora del día, el intervalo de superficie desde la última inmersión y la temperatura. Si se define Nitrox, mostrará el porcentaje de O $_{\rm 2}$  y la MOD correspondiente. Una pequeña S (salada) o F (dulce) a la izquierda de la fila central indica el tipo de agua.

#### **Nota**

- Si permanece en el modo preinmersión durante más de 10 minutos sin pulsar el botón, Nemo Wide se apagará.
- Le recomendamos que ponga Nemo Wide en modo preinmersión antes de sumergirse. De lo contrario, se podrían producir retrasos de hasta 20 s en la monitorización de la inmersión de Nemo Wide.

## **2.1 MODO**

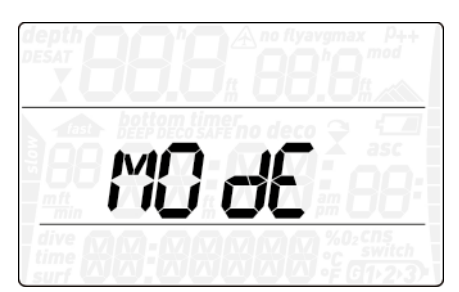

Aquí puede definir el tipo de gas del que respirará durante la inmersión (aire o Nitrox con aire enriquecido, incluida la opción de varios gases). También puede definir Nemo Wide como profundímetro, en cuyo caso Nemo Wide sólo mostrará el tiempo, la profundidad y la temperatura: no realizará ningún cálculo de descompresión y no mostrará ninguna advertencia ni alarma.

Pulse el botón  $\bigcirc$  o  $\bigcirc$  para desplazarse por las tres opciones posibles (**AIR**, **EAN** o **bottom timer**) y pulse el botón **enter** para seleccionarla.

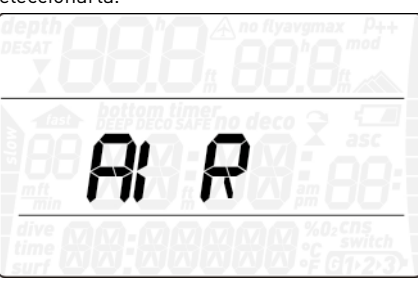

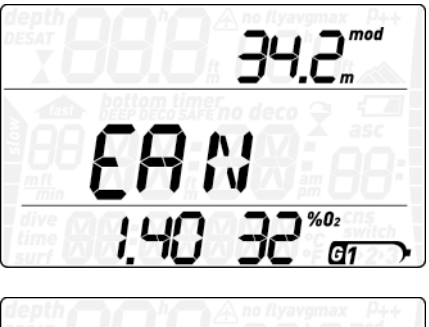

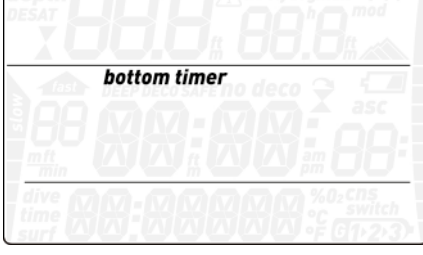

**AIRE** es el equivalente a configurar **EAN** al 21% con una pp ${\mathsf O}_2$ max de 1,4 bar, pero simplifica un poco la pantalla al no mostrar el CNS (aunque su valor se calcula en segundo plano y, de ser necesario, se activa la advertencia del 75% y la alarma del 100%).

Al seleccionar **EAN**, se pasa a un submenú en el que puede definir el porcentaje de oxígeno de la mezcla (%0<sub>2</sub>) y el valor máximo de la presión parcial de oxígeno (pp ${\mathsf O}_2$ max) para un máximo de tres mezclas respirables. El valor máximo permitido para la pp ${\mathsf O}_2$ max es de 1,6 bar. La mayoría de los centros de formación recomiendan no sobrepasar un valor de 1,4 bar.

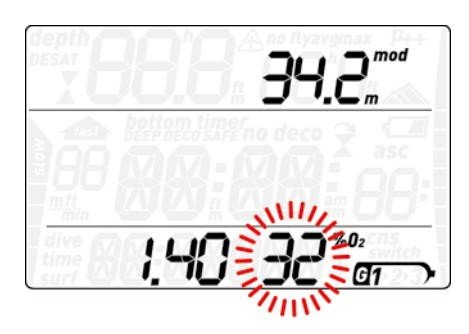

Una vez en este menú, pulse el botón  $\bigcirc$  o  $\bigcirc$ para cambiar el  $0\mathrm{_{2}}%$  y observe cómo afecta el cambio a la profundidad máxima operativa (MOD). A continuación, pulse el botón **enter** para pasar a la pp $0_{2}$ max y utilice el botón  $\bigcirc$  o para cambiar su valor, advirtiendo de nuevo cómo el cambio afecta a la MOD. Vuelva a pulsar el botón **enter** para guardar el ajuste.

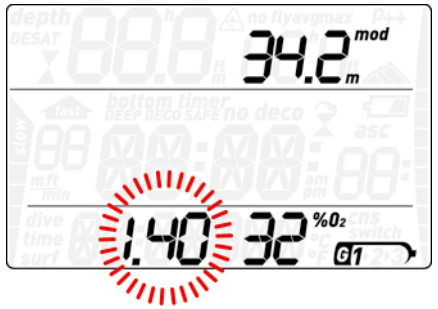

Esto le llevará a la pantalla **G2 OFF**. Pulse **esc** para salir del menú o vaya a la sección 3.5 para leer sobre inmersiones con más de un gas.

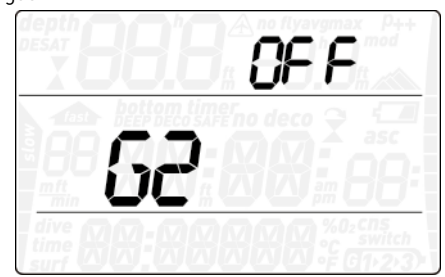

#### **ADVERTENCIA**

- Las inmersiones con Nitrox sólo las deben realizar submarinistas expertos tras haber recibido la formación apropiada en un centro reconocido internacionalmente.
- Antes de cada inmersión y después de cambiar la botella, debe comprobar que la concentración de oxígeno establecida en Nemo Wide coincida con la concentración de oxígeno de la botella. Si establece una concentración de oxígeno incorrecta, puede sufrir lesiones graves e incluso la muerte.

Vea el capítulo 3.5 para obtener más información sobre las inmersiones con más de un gas.

## **2.2 SEt**

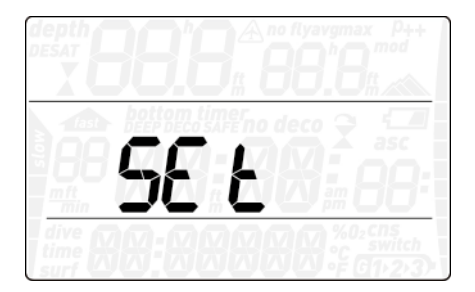

El menú **SEt** de Nemo Wide le permite modificar parámetros. Una vez dentro de este menú, pulse el botón  $\bigcirc$  o  $\bigcirc$  para desplazarse entre los dos submenús: **SEt dive**, en el que podrá definir parámetros relativos a la inmersión, y **SEt time**, donde podrá definir parámetros relativos a la fecha y la hora.

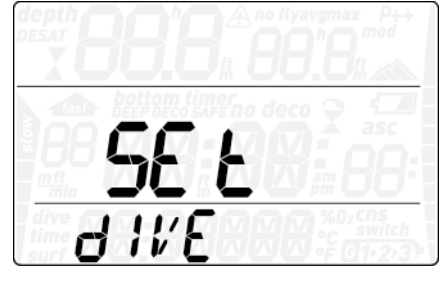

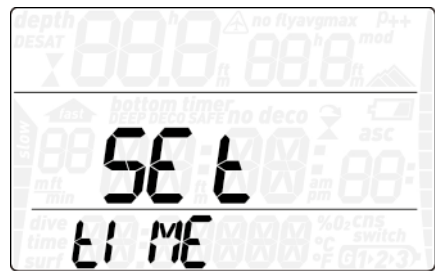

Pulse el botón **enter** para acceder a un menú y pulse el botón  $\bigcirc$  o  $\bigcirc$  para desplazarse hacia arriba y hacia abajo entre las opciones disponibles o para aumentar o reducir el valor de un parámetro. A continuación, pulse el botón **enter** para confirmar el cambio del parámetro. Pulse el botón **esc** para subir un nivel en el árbol de menús.

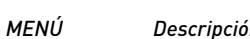

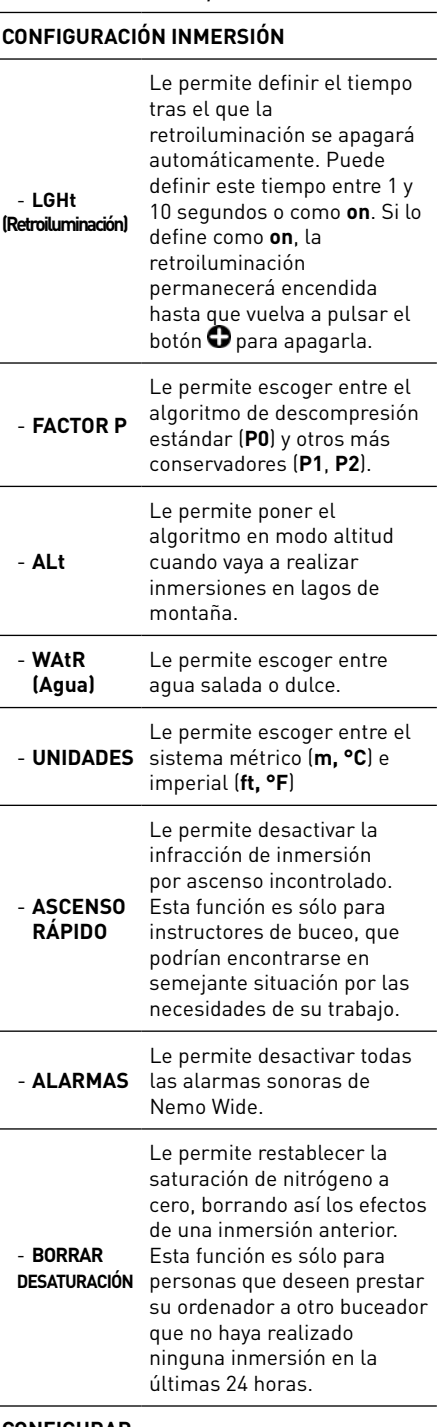

**CONFIGURAR RELOJ** Le permite configurar la hora.

## **2.2.1 SEt dIVE**

#### 2.2.1.1 LGHt (Retroiluminación)

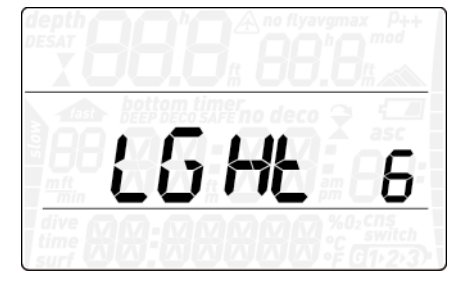

Nemo Wide tiene una retroiluminación que se puede activar en caso de baja luz ambiental. La retroiluminación se activa manteniendo pulsado el botón  $\Box$ . Durante una inmersión, la retroiluminación permanecerá encendida durante el tiempo definido en este menú. Puede escoger entre 1 y 10 segundos o puede definirla como **on**. Si la define como **on**, la retroiluminación permanecerá encendida hasta que vuelva a pulsar el botón  $\bm{\Theta}$ .

#### **Nota**

- La retroiluminación gasta la pila: cuanto más tiempo permanezca encendida, menos durará la pila.
- Si se activa la advertencia de **batería baja**, la retroiluminación se deshabilitará.

En el modo superficie, la retroiluminación se activa manteniendo pulsado el botón  $\bullet$ . La retroiluminación permanecerá encendida durante 6 segundos, a menos que acceda a algún menú, en cuyo caso permanecerá encendida hasta que regrese a la pantalla preinmersión o transcurrido un minutos sin realizar ninguna acción (momento en que Nemo Wide se apagará).

#### 2.2.1.2 P FCt (FACTOR P)

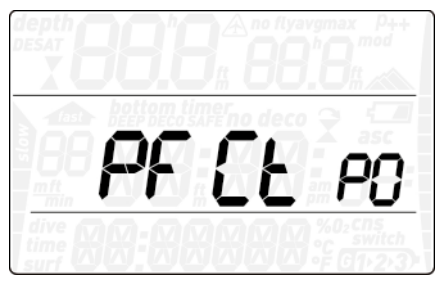

Nemo Wide le permite definir un factor personal adicional para circunstancias en las que desee ser especialmente precavido, como después de un largo periodo de inactividad o cuando planifique una inmersión agotadora. En este menú, puede escoger entre el algoritmo estándar (**P0**), una versión más conservadora (**P2**) o uno intermedio (**P1**). En las pantallas preinmersión, postinmersión, diario de inmersiones y planificador, P1 se muestra como p+, P2 como p++ y P0 se indica mediante la ausencia de símbolos.

#### **Nota**

La opción de **factor p** se reflejará en el planificador de inmersiones.

#### 2.2.1.3 ALt (ALTITUD)

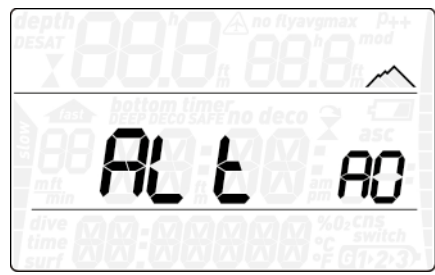

La presión atmosférica depende de la altitud y de las condiciones climáticas. A la hora de bucear, es muy importante tener en cuenta este aspecto, ya que la presión atmosférica que le rodee influirá en la absorción y posterior liberación de nitrógeno. Por encima de una altitud determinada, es necesario cambiar el algoritmo de descompresión para tomar en consideración los efectos del cambio de presión atmosférica. Al bucear en lagos de montaña, averigüe la altitud y escoja un intervalo de altitud en Nemo Wide entre las cuatro opciones disponibles:

- **A0**: desde el nivel del mar hasta unos 700 metros;
- **A1**: desde unos 700 m hasta unos 1.500 m;
- **A2**: desde unos 1.500 m hasta unos 2.400 m;
- **A3**: desde unos 2.400 m hasta unos 3.700 m; - No recomendamos bucear a altitudes
- superiores a 3.700 m. Si lo hace, configure Nemo Wide en **bottom timer** y consiga las tablas de inmersión adecuadas.

En las pantallas preinmersión, postinmersión, diario de inmersiones y planificador, A1, A2 y A3 se indican con el símbolo de la montaña con 1, 2 ó 3 segmentos, mientras que A0 se indica mediante la ausencia de símbolos.

#### **ADVERTENCIA**

Bucear en lagos de montaña sin ajustar antes Nemo Wide con la altitud adecuada puede provocar graves lesiones e incluso la muerte.

#### 2.2.1.4 WAtR (AGUA)

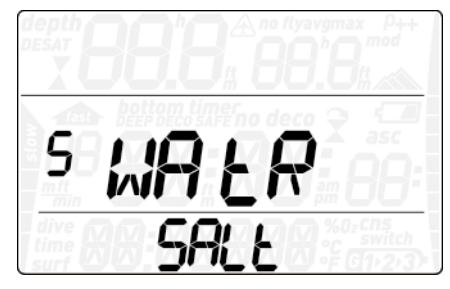

Puede configurar el ordenador para la calibración de agua **FRESH** (Dulce) o **SALT** (Salada), en función del lugar en el que vaya a bucear. Si no configura correctamente el tipo de agua, se producirá un error en la medición de la profundidad de aproximadamente el 3% (por ejemplo, a una profundidad de 30 m / 100 pies, un ordenador configurado para agua salada mostrará 29 m / 97 pies en agua dulce, mientras que un ordenador configurado para agua dulce mostrará 31 m / 103 pies en agua salada). Tenga en cuenta que esto no compromete el correcto funcionamiento del ordenador, ya que éste realiza todos los

cálculos basándose exclusivamente en las mediciones de presión.

#### 2.2.1.5 UN:tS (UNIDADES)

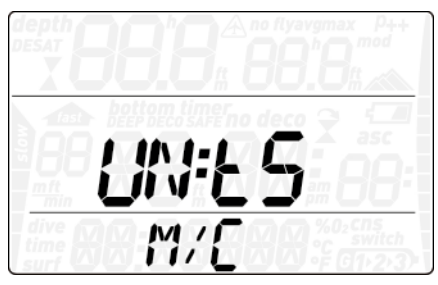

Puede escoger entre unidades del sistema métrico (profundidad en metros, temperatura en °C) o imperial (profundidad en pies, temperatura en ºF).

#### 2.2.1.6 FASt (ASCENSO RÁPIDO)

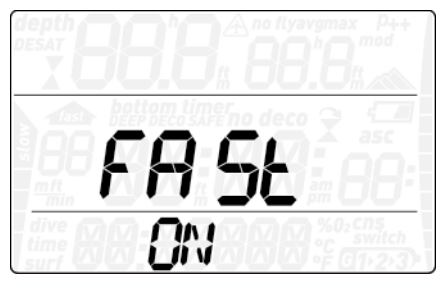

Un ascenso rápido (incontrolado) se define como un ascenso en el que se mantiene una velocidad de 12 m/min o superior durante más de dos tercios del recorrido. Estos valores sólo hacen referencia a inmersiones por debajo de los 12 m. En tal caso, dado el potencial de formación nociva de burbujas, Nemo Wide bloquea el ordenador durante 24 para disuadirle de volver a bucear. En este menú, tiene la opción de deshabilitar el bloqueo del ordenador en caso de ascenso incontrolado.

#### **ADVERTENCIA**

- Un ascenso incontrolado aumenta el riesgo de enfermedad descompresiva.
- Esta función está destinada a buceadores altamente experimentados, como instructores de buceo, que asuman toda responsabilidad por las consecuencias de desactivar la función.

#### 2.2.1.7 ALRM (ALARMAS)

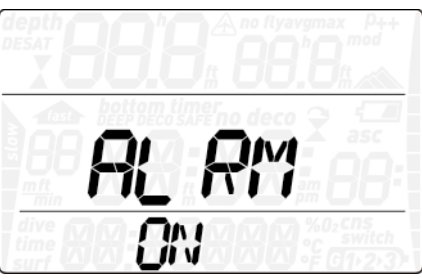

En este menú, puede deshabilitar las alarmas sonoras.

#### **ADVERTENCIA**

Si deshabilita todas las alarmas sonoras, podría verse en situaciones potencialmente peligrosas que le pueden provocar lesiones graves e incluso la muerte.

#### 2.2.1.8 ErASE (BORRAR DESATURACIÓN)

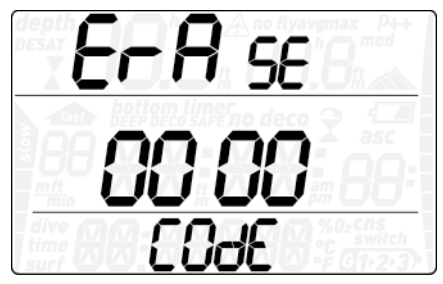

Nemo Wide le permite restablecer la desaturación en el ordenador. Cualquier dato de saturación tisular de una inmersión reciente se pondrá a cero y el ordenador tratará la siguiente inmersión como no sucesiva. Esto resulta útil cuando se comparte el ordenador con otro submarinista que no ha buceado en las últimas 24 horas.

#### **ADVERTENCIA**

Realizar inmersiones después de restablecer la desaturación es extremadamente peligroso y es muy probable que provoque lesiones graves e incluso la muerte. No restablezca la desaturación a menos que tenga un motivo legítimo para hacerlo.

Para evitar restablecer la desaturación por error, deberá introducir el código de seguridad para proceder con la puesta a cero. El código de seguridad es 1234.

Tras introducir el código de seguridad, recibirá una confirmación de operación satisfactoria.

#### **2.2.2 CONFIGURAR RELOJ**

Este menú le permite configurar la hora y la fecha. Pulse el botón y **enter** y **24h** o **ampm** empezará a parpadear. Pulse el botón  $\bigcirc$  o $\bigcirc$ para pasar de un valor a otro y/o pulse el botón **enter** para confirmar y pasar a la configuración de la hora, los minutos y la fecha.

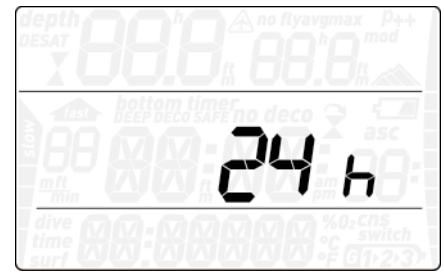

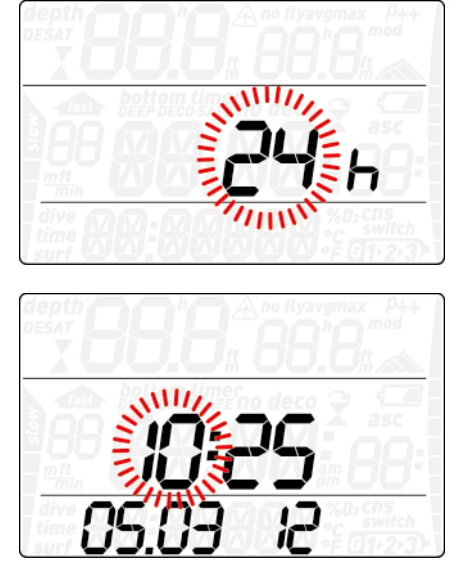

## **2.3 LOG (DIARIO DE INMERSIONES)**

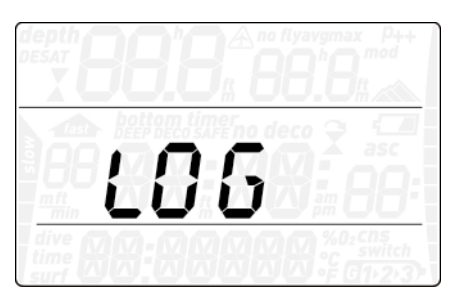

Nemo Wide puede registrar los perfiles de aproximadamente 35 horas de inmersión, con una frecuencia de muestreo de 5 segundos. La información se puede transferir utilizando la abrazadera USB opcional para PC mediante el software Dive Organizer o para Mac mediante el software Divers' Diary. Además, Nemo Wide puede mostrar la mayoría de los datos directamente en pantalla.

La primera vez que acceda al menú del diario de inmersiones, verá un resumen de todas las inmersiones realizadas hasta la fecha. En particular, la profundidad máxima alcanzada nunca, el número total de inmersiones, el número total de horas transcurridas bajo el agua y la temperatura del agua más fría registrada.

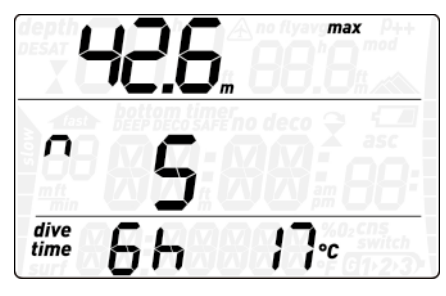

Desde aquí, pulse el botón  $\bigcirc$  o  $\bigcirc$  para desplazarse entre todas las inmersiones de la memoria del ordenador. Pulse el botón **enter** para ver los detalles de una inmersión en particular. Cada inmersión tiene tres páginas de datos. Cada página tiene la profundidad máxima y media en la parte superior y la hora a la que comenzó la inmersión, la velocidad máxima de ascenso y el recuento de

inmersiones repetitivas en la parte central. La fila inferior contiene la fecha de la inmersión y el O<sub>2</sub>% en la primera página, el tiempo de inmersión y la temperatura mínima del agua en la segunda página y el intervalo de superficie respecto a la inmersión anterior y el CNS al final de la inmersión en la tercera página.

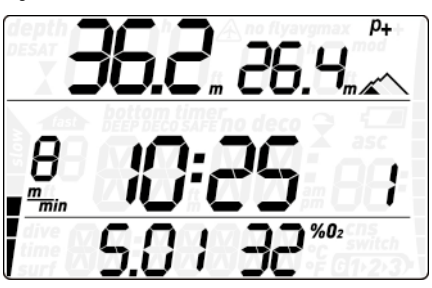

Pulse el botón  $\bigoplus$  o  $\bigoplus$  para desplazarse entre las páginas de información y pulse **esc** para regresar a la lista del menú principal del diario de inmersiones.

## **2.4 PLAN (PLANIFICADOR)**

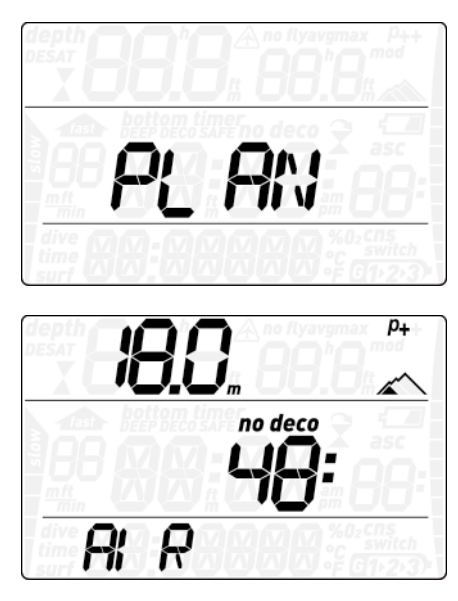

Esta función le permite navegar entre los límites sin descompresión, teniendo en cuenta automáticamente la saturación residual actual de los compartimentos tisulares por una inmersión anterior. Los tiempos que aparecen al desplazarse por los límites sin descompresión tienen en cuenta la información introducida en el submenú Configuración inmersión: tipo de agua, altitud, factor de seguridad personal, aire o, en el caso de Nitrox, los valores del porcentaje de oxígeno y la presión parcial máxima. Para cada profundidad, el visor muestra el tiempo fuera de la curva de seguridad correspondiente expresado en minutos. Si se selecciona el modo Nitrox, la profundidad máxima mostrada en el planificador está limitada por la MOD.

#### **Nota**

El planificador de inmersiones sólo estará habilitado si se escoge el modo aire o Nitrox

#### **2.5 PC**

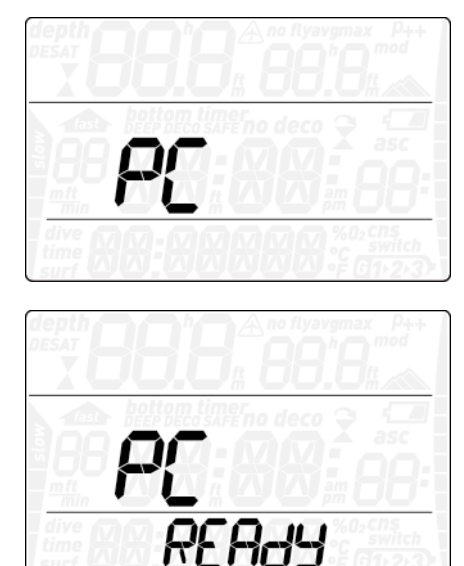

Este submenú le permite descargar los datos de sus inmersiones en un PC o Mac. Pulse el botón **enter** y la pantalla mostrará **PC READY**, indicando que Nemo Wide está listo para establecer comunicación.

#### **2.6 INFO**

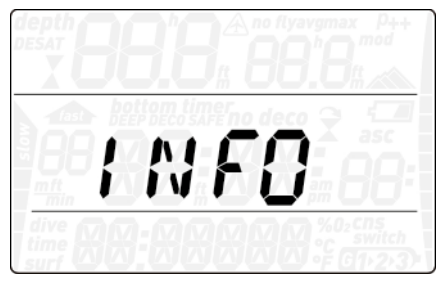

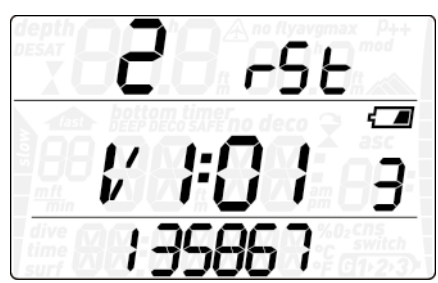

Este submenú ofrece información sobre el hardware y software de su Nemo Wide y sobre el estado de la pila, con un número entre 1 y 3, donde 3 es el nivel más alto (pila llena), 2 corresponde al símbolo fijo de la pila y 1 al símbolo de la pila parpadeando (no bucear).

#### **• 3 Bucear con Nemo Wide**

## **3.1 UNA PALABRAS SOBRE NITROX**

Nitrox es el término utilizado para describir los gases respirables compuestos por mezclas de oxígeno-nitrógeno con un porcentaje de oxígeno superior al 21% (aire). Dado que el Nitrox contiene menos nitrógeno que el aire, se produce una carga inferior de nitrógeno

en el cuerpo del submarinista a la misma profundidad en comparación con el aire respirable.

No obstante, el aumento de la concentración de oxígeno en el Nitrox implica un aumento de la presión parcial del oxígeno en la mezcla respirable a la misma profundidad. A presiones parciales atmosféricas elevadas, el oxígeno puede tener efectos tóxicos en el cuerpo humano. Dichos efectos se pueden clasificar en dos categorías:

- Efectos repentinos por una presión parcial del oxígeno superior a 1,4 bares. Estos efectos no están relacionados con la duración de la exposición a una presión parcial del oxígeno elevada y el nivel exacto de presión parcial en la que aparecen puede variar. La opinión más extendida es la de considerar tolerables presiones parciales de hasta 1,4, si bien algunos organismos de formación defienden presiones parciales de oxígeno de hasta 1,6 bares.
- Efectos por exposición prolongada a presiones parciales de oxígeno superiores a 0,5 bares en inmersiones sucesivas o prolongadas. Estos efectos pueden atacar al sistema nervioso central, provocando lesiones en los pulmones o en otros órganos vitales.

Nemo Wide le mantiene protegido de estos dos efectos de las siguientes formas (siempre que esté configurado como **aire** o **Nitrox**):

- Contra efectos repentinos: Nemo Wide tiene una alarma de MOD configurada para la pp $\mathsf{O}_2$  máxima definida por el usuario. Cuando introduzca la concentración de oxígeno para la inmersión, Nemo Wide le mostrará la MOD correspondiente para la pp0<sub>2</sub> máxima definida. El valor predeterminado de fábrica para la ppO<sub>2</sub> máxima es de 1,4 bar. Puede cambiar este valor, en función de sus preferencias, entre 1,2 y 1,6 bares. Encontrará más información sobre la modificación de esta configuración en el apartado 2.1. Si Nemo Wide está definido en aire, la pp ${\mathsf O}_{\mathsf 2}$ max se definirá a 1,4 bar de forma predeterminada.
- Contra efectos por exposición prolongada: Nemo Wide realiza un seguimiento de la exposición mediante el CNS% (sistema nervioso central). A niveles del 100% y superiores, existe riesgo de efectos por exposición prolongada y, en consecuencia, Nemo Wide activará una alarma cuando se alcance dicho nivel de CNS%. Nemo Wide también le advierte cuando el nivel de CNS alcanza el 75%. Tenga en cuenta que el CNS% es independiente del valor de la ppO. máxima definida por el usuario.

## **3.2 ALARMAS**

Nemo Wide puede alertarle de situaciones potencialmente peligrosas. Existen cinco alarmas distintas:

- Alarma de velocidad de ascenso;
- $\,$ Superación de una pp $\rm O_{2}/MOD$  segura;
- $-$  CNS = 100%;
- Parada de descompresión ignorada;
- Batería baja durante la inmersión

## **ADVERTENCIA**

En el modo profundímetro, todas las advertencias y alarmas están en OFF a excepción de la alarma de batería baja.

#### **Nota**

- Las alarmas son visuales y sonoras, tal y como explicamos a continuación.
- La alarma de velocidad de ascenso tiene prioridad sobre otras alarmas si se activan simultáneamente.

#### **3.2.1 VELOCIDAD DE ASCENSO**

En cuanto la profundidad disminuya, Nemo Wide activará al algoritmo de control de la velocidad de ascenso y mostrará el valor calculado. Este valor se muestra en la pantalla a la izquierda de la fila central.

## **ADVERTENCIA**

Un ascenso rápido incrementa el riesgo de enfermedad descompresiva.

Si Nemo Wide determina una velocidad de ascenso de 10 m/min o superior, se disparará la alarma de ascenso rápido: se activará una

alarma sonora, aparecerá en la pantalla y el valor de la velocidad parpadeará. Esta situación persistirá hasta que la velocidad de ascenso se reduzca a 10 m/min o menos.

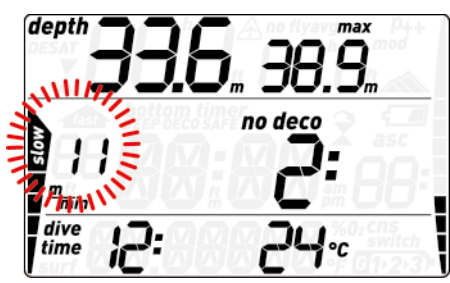

Si la velocidad de ascenso supera los 12 m/ min a una profundidad superior a los 12 m, también parpadeará. Si la velocidad superior a 12 m/min se mantiene durante dos tercios o más de la profundidad en la que se activó la alarma, Nemo Wide lo considerará una infracción de la inmersión y la pantalla mostrará el símbolo **fijo**.

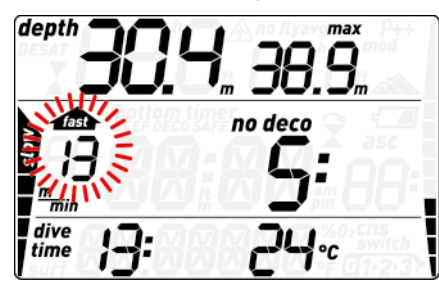

En este caso, si el buceador intenta realizar una inmersión sucesiva tras iniciar el ascenso, Nemo Wide sólo funcionará como manómetro y cronómetro (modo profundímetro) y mostrará en la pantalla durante toda la inmersión.

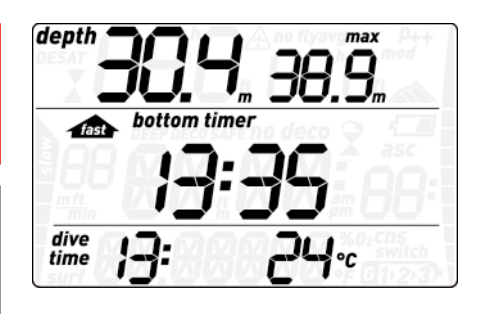

#### **3.2.2 MOD/ppO2**

#### **ADVERTENCIA**

- La MOD no se debe sobrepasar. Si ignora esta alarma, podría sufrir lesiones graves e incluso la muerte.
- Sobrepasar la pp ${\mathsf O}_2$  de 1,6 bares puede provocar convulsiones repentinas, que a su vez pueden provocar lesiones graves e incluso la muerte.

Cuando el buceador alcanza una profundidad en la que la pp ${\mathsf O}_{_2}$  de gas inspirado supera el límite máximo introducido en el ajuste correspondiente (de 1,2 a 1,6 bar), se activará una alarma sonora, la profundidad actual comenzará a parpadear y el valor de la MOD se mostrará a la derecha de la profundidad actual.

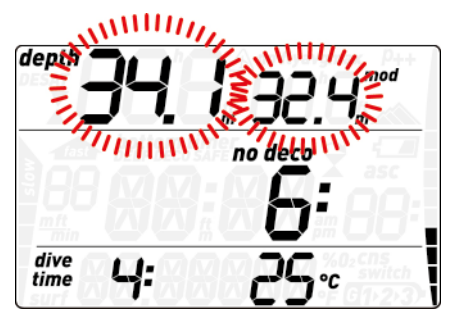

La alarma seguirá sonando hasta que el buceador ascienda lo suficiente como para que la pp $0_{_2}$  regrese a los límites definidos.

#### **ADVERTENCIA**

Cuando se active la alarma de la MOD, ascienda inmediatamente hasta que se apague la alarma. De lo contrario, podría sufrir lesiones graves e incluso la muerte.

#### **3.2.3 CNS = 100%**

#### **ADVERTENCIA**

Cuando el CNS alcanza el 100%, existe peligro de toxicidad de oxígeno. Inicie el procedimiento para interrumpir la inmersión.

Nemo Wide monitoriza la exposición a la toxicidad de oxígeno a través del CNS%, basándose en las recomendaciones actualmente aceptadas para los límites de exposición. Esta toxicidad se expresa como un porcentaje que varía del 0% al 100%. Cuando el valor alcanza el 75%, se activa una alarma y el valor del CNS parpadea en la pantalla. Además, el CNS se convierte en el elemento predeterminado en el ángulo inferior derecho: si invoca otros datos, como la temperatura o la hora del día, el CNS volverá a aparecer después de 8 segundos. Ascienda a una

profundidad inferior para reducir la carga de oxígeno y considere la posibilidad de finalizar la inmersión.

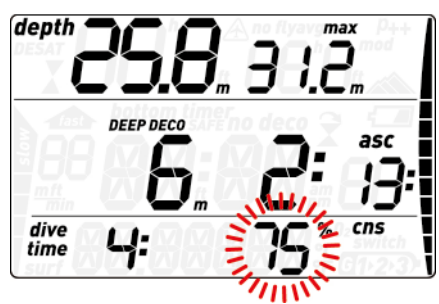

Cuando el nivel de toxicidad de oxígeno alcanza el 100%. El mensaje de alarma y la señal sonora se repiten durante 5 segundos en intervalos de un minuto tras la primera detección y hasta que el valor del CNS sea del 100% o inferior. ¡Considere la posibilidad de finalizar la inmersión inmediatamente!

#### **ADVERTENCIA**

Las inmersiones con toxicidad de oxígeno a niveles del 75% o superiores pueden generar situaciones potencialmente peligrosas que podrían conllevar lesiones graves e incluso la muerte.

#### **3.2.4 Parada de descompresión ignorada**

#### **ADVERTENCIA**

El incumplimiento de una descompresión obligatoria puede provocar lesiones graves e incluso la muerte.

Si asciende por encima de la profundidad de la parada de descompresión en más de 0,3 m, aparecerá un triángulo apuntando hacia abajo, se activará una alarma sonora y tanto la profundidad actual como la profundidad de la parada de descompresión comenzarán a parpadear. Esta alarma se mantendrá activa hasta que regrese a la profundidad correcta.

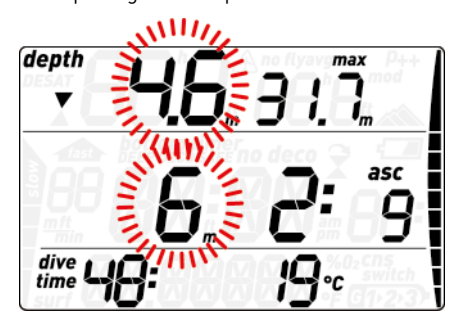

#### **ADVERTENCIA**

- Cuando se activa la alarma de parada de descompresión omitida, se detiene la desaturación de los compartimentos tisulares y se reanuda únicamente cuando el buceador regresa a la profundidad correcta de la parada.
- No ascienda nunca por encima de la profundidad mostrada para la parada de descompresión.

#### 3.2.4.1 MODO DE PARADA DE DESCOMPRESIÓN OMITIDA

Si la profundidad de la parada se supera en más de 1 m durante más de tres minutos, Nemo Wide lo considerará una infracción de la inmersión y la pantalla mostrará  $\widehat{\mathcal{X}}$ .

En este caso, si el buceador intenta realizar una inmersión sucesiva tras iniciar el ascenso, Nemo Wide sólo funcionará como manómetro y cronómetro (modo profundímetro) y  $m$ ostrará $\widehat{\mathbf{X}}$ en la pantalla.

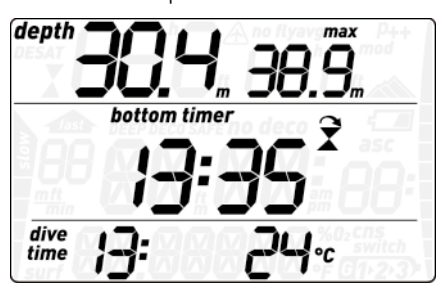

#### **3.2.5 Pila baja**

Si Nemo Wide detecta que el nivel de carga de la pila es seguro para bucear pero con poco reserva, mostrará el símbolo fijo de la pila en la pantalla. Si el nivel de la pila disminuye hasta un punto en el que no es seguro bucear, el símbolo de la pila comenzará a parpadear. En esta situación, la retroiluminación quedará deshabilitada y las alarmas sonoras se silenciarán.

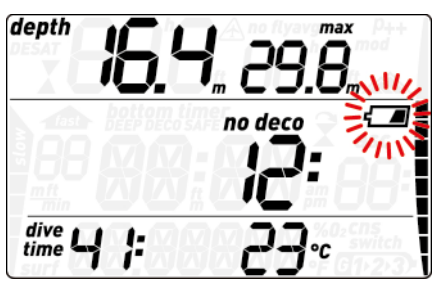

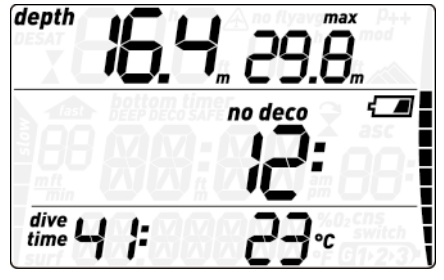

### **ADVERTENCIA**

Cuando aparezca el símbolo de la pila parpadeando, debería interrumpir la inmersión de forma segura e inmediata.

## **3.3 Información en pantalla**

Al sumergirse, si Nemo Wide se ha establecido en preinmersión, comenzará a monitorizar la inmersión de inmediato. De lo contrario, se encenderá automáticamente antes de que transcurran 20 segundos tras alcanzar una profundidad de 1,2 m.

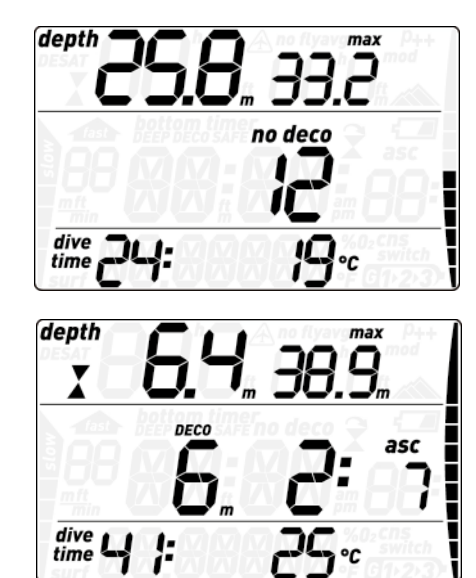

Se mostrará la siguiente información:

- profundidad actual
- profundidad máxima
- tiempo fuera de la curva de seguridad (o profundidad y duración de la parada más profunda y tiempo total de ascenso en caso de inmersiones fuera de la curva de seguridad)
- tiempo de inmersión
- temperatura
- gráfico de barras de saturación de nitrógeno

Pulsando el botón  $\Theta$ , puede modificar la información mostrada en la fila superior. Cada vez que pulse el botón, la pantalla pasará por la profundidad máxima, MOD (sólo Nitrox) y un campo vacío.

Pulsando el botón , puede modificar la información mostrada en la fila inferior. Cada vez que pulse el botón, la pantalla pasará por la temperatura, porcentaje de oxígeno, CNS y hora del día (en lugar del tiempo de inmersión; este último tiene un tiempo de espera de 4 segundos tras el que se vuelve a mostrar el tiempo de inmersión).

En caso de ascenso, la **velocidad** en m/min se muestra a la izquierda de la fila central de la pantalla.

La **profundidad** se visualiza con una resolución de 10 cm hasta los 99,9 metros, superados los cuales se muestra con una resolución de 1 m. Cuando la profundidad se muestra en pies, la resolución es siempre de 1 pie. A una profundidad inferior a 1,2 m, la pantalla muestra ---. La profundidad máxima posible es de 150 m.

El **tiempo de inmersión** se muestra en minutos. Si asciende a la superficie durante la inmersión, el tiempo pasado en la superficie sólo se contabilizará si vuelve a descender por debajo de los 1,2 m en un plazo de 3 minutos. De este modo, podrá realizar pausas breves de orientación. Cuando esté en la superficie, no se mostrará el avance del tiempo, pero seguirá corriendo en segundo plano. En cuanto vuelva a sumergirse, se reanudará el recuento del tiempo, incluyendo el tiempo pasado en la superficie.

El **tiempo fuera de la curva de seguridad** se calcula en tiempo real y se actualiza

constantemente. El tiempo máximo fuera de la curva de seguridad mostrado es de 99 minutos. Si permanece en profundidad más allá de un tiempo fuera de la curva de seguridad de cero minutos, entrará en descompresión: ya no podrá realizar un ascenso directo a la superficie y Nemo Wide mostrará una parada de descompresión **OBLIGATORIA**. En lugar del tiempo fuera de la curva de seguridad, muestra la profundidad y duración de la parada más profunda y el tiempo total de ascenso (**ASC**), que incluye cada parada de descompresión y el tiempo necesario para recorrer la distancia vertical hasta la superficie a una velocidad de 10 m/ min. **ASC** también incluye la duración de las paradas profundas.

#### **Paradas PROFUNDAS**, de **DESCOMPRESIÓN** y de **SEGURIDAD**:

- Se genera una parada de **SEGURIDAD** en cuanto la profundidad de la inmersión supera los 10 m. Tiene una duración de 3 minutos y se realiza a profundidades de entre 6 y 3 m al final de una inmersión, antes de salir a la superficie. Esta parada **NO** es obligatoria pero está **ALTAMENTE RECOMENDADA**.
- Las paradas de **DESCOMPRESIÓN** se generan progresivamente a medida que se permanece sumergido más allá del tiempo fuera de la curva de seguridad. Las paradas de **DESCOMPRESIÓN** son **OBLIGATORIAS**.
- Las paradas de **PROFUNDAS** se generan a medida que el buceador se aproxima al tiempo fuera de la curva de seguridad. Puede tener una parada de 2 minutos o dos paradas de 1 minuto. Las paradas **PROFUNDAS NO** son obligatorias. Las paradas profundas se indican a la izquierda del tiempo fuera de la curva de seguridad o como la primera parada (más profunda) de una inmersión fuera de la curva de seguridad.

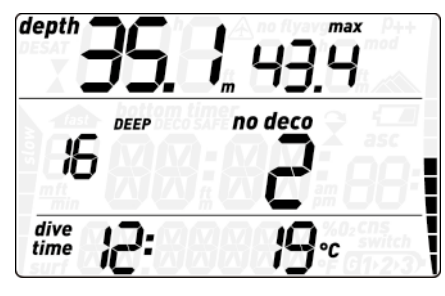

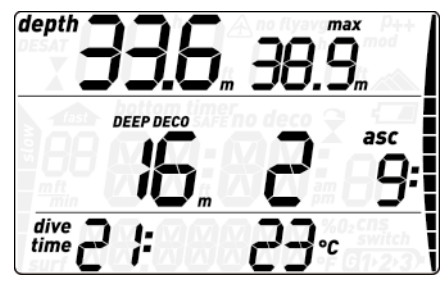

## **ADVERTENCIA**

Durante la inmersión, realice una parada de seguridad entre 3 y 6 metros de entre 3 a 5 minutos, aunque no sea necesaria ninguna parada de descompresión.

Al alcanzar el intervalo óptimo para realizar una parada profunda (+/- 1 m de la profundidad mostrada) o una parada de seguridad (entre 6 y 3 m), aparecerá una cuenta atrás para indicar el progreso de la parada.

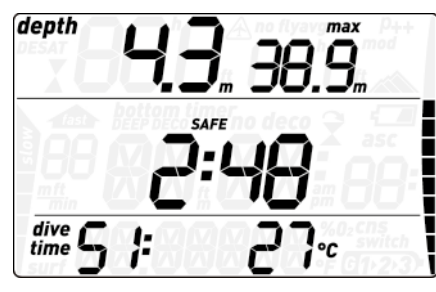

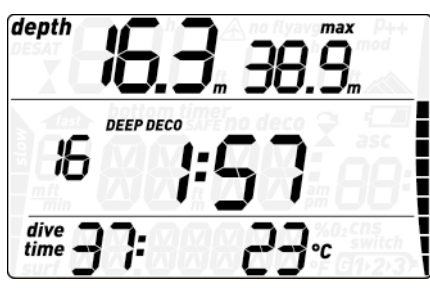

Para las paradas de **DESCOMPRESIÓN**, dado que su duración es una función de la profundidad exacta, sólo se muestran los minutos.

Durante una parada de descompresión, pueden aparecer los siguientes símbolos:

- : intervalo óptimo para la parada de descompresión;
- : por encima de la profundidad de la parada de descompresión, ¡descienda inmediatamente!

El **gráfico de barras de nitrógeno** se encuentra en la parte derecha de la pantalla. Representa la saturación de nitrógeno en el compartimento del tejido principal. El gráfico de barras está formado por diez segmentos que se llenan gradualmente durante la inmersión. Cuantos más segmentos negros vea, más cerca estará de los límites fuera de la curva de seguridad. Cuando entre en una situación de parada de descompresión obligatoria, todos los segmentos serán de color negro.

Durante un intervalo en la superficie, los segmentos se irán apagando paulatinamente a medida que Nemo Wide vaya detectando la liberación de gases de sus tejidos.

**Velocidad de ascenso/descenso**: en presencia de un cambio de profundidad superior a 80 cm, Nemo Wide calcula la velocidad de ascenso o descenso correspondiente y la muestra a la izquierda de la fila central de la pantalla durante todo el ascenso o descenso.

## **3.4 DESPUÉS DE LA INMERSIÓN**

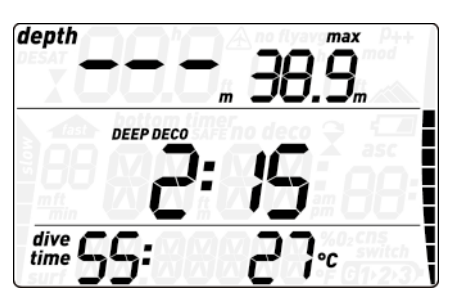

Al regresar a la superficie, Nemo Wide entra en primer lugar en el modo de salida a la superficie. Este modo le permite reanudar la inmersión tras un breve periodo de orientación. La pantalla muestra una cuenta atrás de 3 minutos.

Si se vuelve a sumergir antes de que finalice la cuenta atrás de 3 minutos, el tiempo de inmersión se reanudará desde donde se dejó, incluyendo el tiempo transcurrido en la superficie. Si no se vuelve a sumergir antes de que finalice la cuenta atrás, Nemo Wide considerará que la inmersión ha finalizado, registrará los datos en el diario de inmersiones y pasará al modo postinmersión.

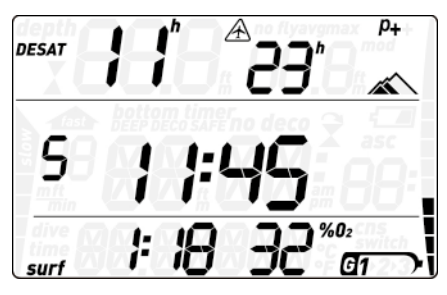

La pantalla postinmersión muestra la siguiente información:

- El tiempo de desaturación restante (**DESAT**): se calcula con el modelo de descompresión del ordenador. Cualquier inmersión que se inicie con desaturación restante en el ordenador se considerará una inmersión sucesiva, lo que significa que Nemo Wide tendrá en cuenta la carga de nitrógeno ya existente en su cuerpo.
- El tiempo de prohibición de vuelo  $[$ A $]$ : se trata del tiempo durante el que una exposición a la presión reducida de la cabina de un avión podría provocar enfermedad descompresiva. Nemo Wide emplea, tal y como recomiendan la NOAA, DAN y otros organismos, una cuenta atrás estándar de 12 horas (inmersiones sin descompresión y no repetitivas) o de 24 horas (inmersiones fuera de la curva de seguridad y/o repetitivas). Por tanto, es posible que se encuentre en una situación en la que el tiempo de desaturación sea más corto que el tiempo de prohibición de vuelo. Esto es así porque el tiempo de desaturación se calcula mediante un algoritmo que se basa en el perfil de la inmersión, mientras que el tiempo de prohibición de vuelo es un estándar aceptado en el sector del buceo. Dado que los efectos reales de volar tras una inmersión no se han investigado nunca a fondo, este enfoque se ajusta a nuestra filosofía.

## **ADVERTENCIA**

Viajar en avión cuando Nemo Wide indica  $\triangle$  puede provocar lesiones graves e incluso la muerte.

- El intervalo de superficie (**surf**): se muestra desde el momento en que se cierra la inmersión (3 minutos tras la salida a la superficie) y mientras quede desaturación restante o tiempo de prohibición de vuelo en el ordenador.

- En caso de infracción de la inmersión, se mostrará el símbolo correspondiente ( $\blacksquare$ ,  $\mathbf{\hat{z}}$ ).

Además, el gráfico de barras muestra la carga de nitrógeno calculada en el tejido principal. Puede utilizar este valor para medir su progreso de liberación del nitrógeno a medida que aumenta el intervalo de superficie. Nemo Wide sigue realizando cálculos relacionados con la descompresión (liberación de nitrógeno) mientras quede tiempo de desaturación.

## **3.5 INMERSIONES CON MÁS DE UNA MEZCLA GASEOSA**

#### **ADVERTENCIA**

- Bucear con más de una mezcla gaseosa representa un riesgo mucho mayor que hacerlo con una sola mezcla y los errores del buceador podrían provocarle lesiones graves e incluso la muerte.
- Durante inmersiones con más de una mezcla gaseosa, asegúrese siempre de respirar de la botella prevista. Si respira de una mezcla con alta concentración de oxígeno a la profundidad equivocada, podría morir al instante.
- Marque todos sus reguladores y botellas para no confundirlos bajo ningún concepto.
- Antes de cada inmersión y después de cambiar una botella, asegúrese de que cada mezcla gaseosa esté definida con el valor correcto para la botella correspondiente.

Nemo Wide le permite ver hasta tres mezclas gaseosas durante la inmersión (sólo aire y Nitrox). Estas tres mezclas se etiquetan como G1, G2 y G3 y deben estar en orden ascendente en términos de contenido de oxígeno, es decir, G1 tiene la menor concentración de de oxígeno, G2 tiene un valor intermedio y G3 tiene la mayor concentración de oxígeno de las tres. Si bucea con sólo dos mezclas, utilizará las botellas G1 y G2.

## **ADVERTENCIA**

No es posible cambiar a un gas a una profundidad en la que la presión parcial de oxígeno para ese gas sea superior al valor máximo definido.

#### **Nota**

- Si bucea con un solo gas, seleccione G1 y deseleccione los otros dos.
- Para inmersiones con dos gases, seleccione G1 y G2 y deseleccione el tercero.
- Cuando habilite G2 y G3, debe definir primero G2 y luego G3.
- No puede activar G3 sin haber activado antes G2.
- G2 no puede tener un porcentaje de oxígeno superior al de G3.
- Si define G2 en OFF (apagado), G3 también se definirá automáticamente como OFF.
- La MOD para G2 y G3 es la profundidad de cambio para el gas correspondiente. Se trata del valor que utiliza Nemo Wide para sus cálculos, alarmas y puntos de cambio recomendados.

#### **3.5.1 CONFIGURACIÓN DE VARIOS GASES**

Las características de los gases se deben introducir en el ordenador antes de la inmersión. A continuación, será su responsabilidad indicar a Nemo Wide qué gas está utilizando durante las distintas fases de la inmersión.

Para utilizar varios gases, tendrá que habilitar los gases y definir el porcentaje de oxígeno y la ppO2max de cada uno. Esto se hace del mismo modo que para G1, con la diferencia de que, para G2 y G3, puede poner un gas en **ON** (activado) u **OFF** (desactivado). Tenga en cuenta que la MOD para G2 y G3 es la profundidad a la que Nemo Wide le pedirá que realice el cambio de gas (vea la sección 3.5.2 más abajo). Para habilitar G2, pulse el botón desde la pantalla **G2 OFF**. Ahora verá **G2 ON**, un valor de concentración de oxígeno, ppO2 y MOD. Proceda del mismo modo que para G1 hasta llegar a la pantalla **G3 OFF**. Pulse **esc** si ha terminado de configurar gases o pulse el botón para pasar a la pantalla **G3 ON** y configurar G3.

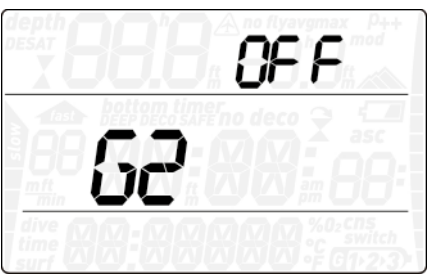

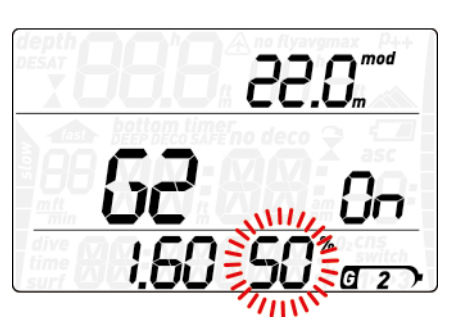

#### **3.5.2 CAMBIO DE GAS**

Nemo Wide siempre comienza la inmersión con G1, que tiene el menor porcentaje de oxígeno. Cuando, durante el ascenso, se alcanza la profundidad correspondiente a la MOD de G2, Nemo Wide emite una señal sonora y la concentración de oxígeno de G1, junto con la palabra **switch**, comienza a parpadear en el ángulo inferior derecho.

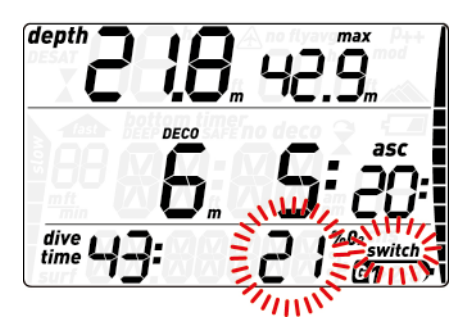

Pulse el botón  $\Theta$  mientras está indicación parpadee para iniciar el cambio de gas: el porcentaje de oxígeno de G2 comenzará a parpadear en lugar del de G1 y, en el ángulo superior derecho, se mostrarán MOD y G2, también parpadeando.

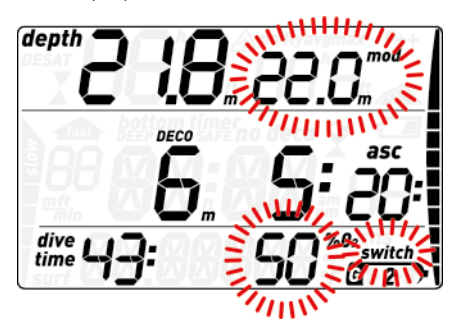

Pulse o mantenga pulsado el botón **enter** para confirmar el cambio a G2: la concentración de oxígeno definida se mostrará fija en el ángulo inferior derecho de la pantalla y, en 20 segundos, se actualizará el tiempo de ascenso para reflejar la mayor concentración de oxígeno del gas respirable.

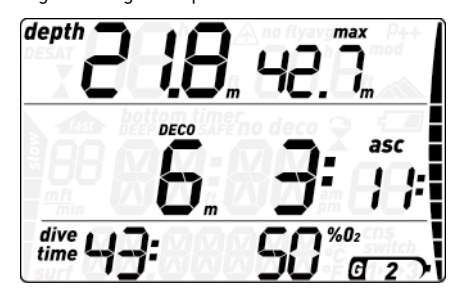

Si pulsa el botón  $\Theta$  mientras G2 parpadea, se mostrará el siguiente gas disponible en la lista en su lugar. Será G1 si sólo se han definido dos gases o si se encuentra a una profundidad mayor a la MOD de G3, o será G3 si ha definido tres gases y está por encima de la MOD de G3. Si lo desea, también puede pulsar **esc** para cancelar el cambio de gas y permanecer con G1.

#### **Nota**

- Nemo Wide sólo permitirá el cambio si la profundidad es inferior a la MOD correspondiente a la pp ${\mathsf O}_2$ max definida. - Nemo Wide no permitirá el cambio de
- gas si la profundidad es mayor.
- El parpadeo automático de la concentración de oxígeno de G1 sólo dura 20 segundos. No obstante, puede iniciar el cambio de gas en cualquier momento pulsando el botón **enter** cuando la concentración de oxígeno se muestre en el ángulo inferior derecho y, a continuación, cambiar a G2 siempre que su profundidad permita activar el gas.
- El mismo proceso se repite al alcanzar la MOD de G3 con G2 parpadeando en lugar de G1
- Si ha definido G1, G2 y G3 y no ha cambiado de G1 a G2, en cuanto alcance la MOD de G3, la concentración de oxígeno de G1 volverá a parpadear para avisarle de la posibilidad de cambio de gas.

## **3.5.3 SITUACIONES ESPECIALES**

#### 3.5.3.1 REGRESAR A UNA MEZCLA GASEOSA CON MENOR CONCENTRACIÓN DE OXÍGENO

Puede que haya situaciones en las que deba regresar a un gas con menor concentración de oxígeno que el gas del que está respirando. Esto puede suceder, por ejemplo, si desea

descender más allá de la MOD del gas actual o si se ha quedado sin gas en G2 durante la descompresión. Para ello, no tiene más que pulsar el botón **O** hasta que se muestre la concentración de oxígeno en el ángulo inferior derecho y, a continuación, pulsar o mantener pulsado el botón **enter** para iniciar el cambio de gas. A partir de aquí, el procedimiento es el mismo que el descrito en 3.5.2.

#### 3.5.3.2 SUMERGIRSE POR DEBAJO DE LA MOD TRAS UN CAMBIO DE GAS

Si, tras haber cambiado a una mezcla gaseosa con mayor concentración de oxígeno, vuelve a bajar sin darse cuenta más allá de la MOD para esa mezcla, se activará inmediatamente la alarma de la MOD. Vuelva a cambiar a la mezcla gaseosa adecuada para esa profundidad o ascienda por encima de la MOD de la mezcla gaseosa de la que está respirando.

## **3.6 Modo profundímetro**

Cuando Nemo Wide está configurado en modo **bottom timer**, sólo muestra la profundidad, la hora y la temperatura, y no realiza ningún cálculo de descompresión. El tiempo de inmersión máximo que se muestra en el modo profundímetro es de 999 minutos. Sólo podrá cambiar a modo profundímetro si el ordenador está completamente desaturado. También se desactivarán todas las alarmas sonoras y visuales, a excepción de la alarma de batería baja.

## **ADVERTENCIA**

La inmersiones en modo profundímetro correrán bajo su propia responsabilidad. Tras una inmersión en modo

profundímetro, debe esperar al menos 24 horas antes de realizar otra inmersión con ordenador de descompresión.

Durante una inmersión en modo profundímetro, se mostrará la siguiente información:

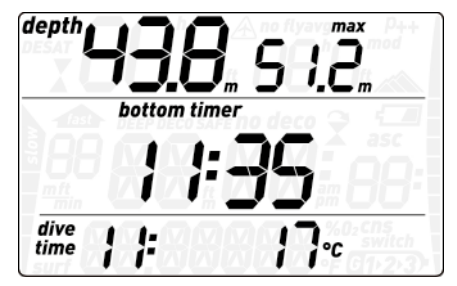

- profundidad actual
- profundidad máxima
- cronómetro
- tiempo de inmersión
- temperatura
- en caso de ascenso: velocidad de ascenso (en m/min).

Pulse el botón  $\bullet$  para cambiar entre profundidad máxima, profundidad media y un campo vacío. Pulse el botón **o** para ver la hora del día en lugar del tiempo de inmersión (la pantalla regresa al tiempo de inmersión tras 4 segundos).

Mientras se esté mostrando la profundidad media, si mantiene pulsado el botón **enter**, se restablecerá la profundidad media.

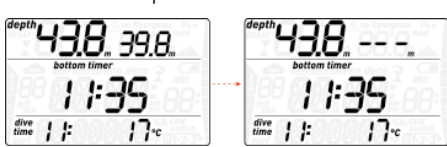

Desde cualquier pantalla, al pulsar el botón **enter** se reinicia el cronómetro.

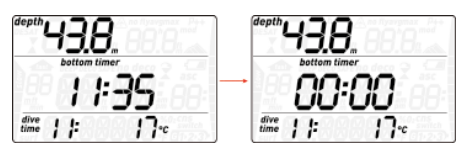

#### **3.6.1 MODO PROFUNDÍMETRO INDUCIDO POR INFRACCIÓN DE INMERSIÓN**

Las siguientes infracciones se pueden producir durante una inmersión con Aire o Nitrox:

Ascenso incontrolado.

Parada de descompresión omitida. En caso de infracción, Nemo Wide restringirá el uso del modo Aire y Nitrox durante 24 horas y sólo permitirá el funcionamiento en modo profundímetro.

#### **• 4 CUIDADOS PARA Nemo Wide**

## **4.1 Información técnica**

Altitud operativa:

- con descompresión: desde el nivel del mar hasta aproximadamente 3.700 m
- sin descompresión (modo profundímetro): a cualquier altitud

Modelo de descompresión: RGBM Mares-Wienke (10 tejidos

Medición de la profundidad:

- Profundidad máx. visualizada: 150 m<br>- Resolución: 0.1 m basta 99.9 m v.1 m
- Resolución: 0,1 m hasta 99,9 m y 1 m a profundidades superiores a 100 m. La resolución en pies es siempre de 1 pie
- Compensación de temperatura de la medición entre -10 y +50 °C
- Precisión de 0 a 80 m: 1% ± 0,2 m

Medición de la temperatura:

- Rango de medición: de -10 °C a +50 °C
- Resolución: 1 °C
- Precisión: ± 2 °C

Reloj: reloj de cuarzo, hora, fecha, tiempo de inmersión visualizado de hasta 99 minutos (999 minutos en el modo profundímetro)

Concentración de oxígeno: regulable entre 21% y 99%, intervalo de pp $0_2$ max entre 1,2 y  $16$  har

Memoria del diario de inmersiones: 35 horas de perfiles de inmersión a una frecuencia de muestreo de 5 segundos

Temperatura operativa: de -10 °C a +50 °C

Temperatura de almacenamiento: de -20 °C a 70 °C

Pantalla:

- Diagonal: 38 mm
- Cristal mineral
- Alimentación:

- Pila CR2450 sustituible por el usuario

Vida útil de la pila: 300-500 inmersiones. La duración real de la pila depende del uso de la retroiluminación y de la temperatura del agua.

## **4.2 Mantenimiento**

La precisión de la profundidad debe ser comprobada por un distribuidor autorizado de Mares cada dos años. Aparte de esto, Nemo Wide carece prácticamente de mantenimiento. Todo lo que debe hacer es enjuagarlo cuidadosamente con agua potable después de cada inmersión (evitando productos químicos) y sustituir la pila cuando sea necesario. Para evitar la aparición de problemas en Nemo Wide, siga estas recomendaciones, que le ayudarán a disfrutar de años de funcionamiento sin averías:

- no sacuda ni deje caer su Nemo Wide;
- no exponga su Nemo Wide a la luz directa e intensa del sol; no quarde Nemo Wide en contenedores
- cerrados, asegúrese siempre de que existe una buena ventilación.

#### **Nota**

Si advierte signos de humedad en la cara interior del cristal mineral, lleve inmediatamente su Nemo Wide a un centro de asistencia autorizado de Mares.

#### **ADVERTENCIA**

El cristal mineral no está exento de arañazos derivados de un uso indebido.

#### **ADVERTENCIA**

No aplique aire comprimido en Nemo Wide, ya que podría dañar la zona del sensor de presión.

#### **4.2.1 SUSTITUCIÓN DE LA PILA EN Nemo Wide**

La sustitución de la batería es una operación delicada y requiere mucha atención. Le sugerimos que se dirija a un centro autorizado Mares. Mares declina toda responsabilidad por cualquier daño causado al sustituir la batería.

#### **Nota**

No deseche la batería vieja en el medio ambiente. Mares adopta una política de respeto del medio ambiente y recomienda la utilización de un servicio de recolección diferenciada de desechos.

## **ADVERTENCIA**

Inspeccione la Junta Tórica cuidadosamente, controlando para ver si hay algún signo de daño, rasguño o deformación. Si es necesario, reemplácela con una nueva Junta Tórica (Código de Repuesto Mares 44200983).

Desenrosque la tapa del compartimento de la pila utilizando una moneda de tamaño apropiado para la ranura. Retire la tapa, retire la pila e introduzca la nueva pila prestando mucha atención a la polaridad. Compruebe la junta tórica y, si es necesario, sustitúyala. Vuelva a colocar la cubierta en su lugar y gírela en el sentido de las agujas del reloj mientras presiona, hasta que las marcas de la cubierta y la caja estén alineadas.

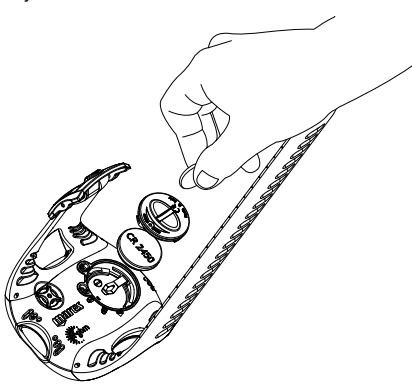

Daños causados por la exposición excesiva a temperaturas altas o bajas.

Daños causados por el uso de aire comprimido para limpiar el ordenador de buceo.

## **4.5 CONSULTA DEL NÚMERO DE SERIE DEL PRODUCTO**

Para consultar el número de serie del producto, acceda al submenú INFO.

## **• 5 ELIMINACIÓN DEL DISPOSITIVO**

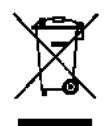

Deshágase de este dispositivo como un desecho electrónico. No lo deseche con la basura común.

Si lo prefiere, puede devolver el dispositivo a su distribuidor local de Mares.

#### **Nota**

El compartimento de la pila está sellado respecto a los componentes electrónicos para que el ordenador de buceo no sufra daños si el compartimento de la pila se llena de agua. En tal caso, tendrá que enjuagar el compartimento con agua dulce, secarlo a fondo, sustituir la junta tórica e instalar una nueva pila.

#### **ADVERTENCIA**

Mares se reserva el derecho de negarse a brindar servicio bajo garantía si no se cumplen las instrucciones de mantenimiento.

## **4.3 Garantía**

Los productos de Mares están garantizados por un período de dos años, sujeto a las siguientes limitaciones y condiciones:

La garantía no es transferible y se aplica estrictamente al comprador original.

Los productos de Mares están garantizados contra defectos de material y fabricación: tras una exhaustiva inspección técnica, los componentes que resulten defectuosos serán reemplazados sin coste alguno.

Mares S.p.A declina toda responsabilidad por accidentes de cualquier tipo que puedan resultar de la manipulación o uso incorrecto de sus productos.

Cualquier producto devuelto para su puesta a punto o reparación dentro de la garantía, o por cualquier otro motivo, deberá ser enviado exclusivamente a través del vendedor y deberá estar acompañado del justificante de compra. Los productos se transportan a riesgo del remitente.

## **4.4 EXCEPCIONES A LA GARANTÍA**

Daños causados por la filtración de agua como resultado del uso inapropiado (por ejemplo, sellador sucio, compartimento de la batería cerrado incorrectamente, etc.).

Rotura o arañazos en la caja, el cristal o la correa como resultado de un impacto o sacudidas violentas.

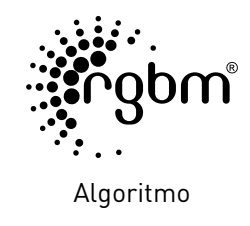

 $C \in$ 

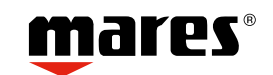

Mares S.p.A. - Salita Bonsen, 4 - 16035 Rapallo (Ge) - ITALIA - Tel. +39 01852011 - Fax +39 0185669984 **www.mares.com**